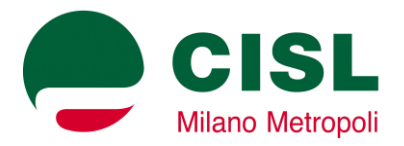

## **Video Conferenza Cisl Milano Metropoli OGGETTO: LO SPORTELLO SALUTE E SICUREZZA INCONTRA GLI RLS**

 **DATA: 24/11/2022 - Ore 10:00 - 12:00**

## **Specifiche di accesso:**

La partecipazione alla conference richiede la disponibilità di Pc o Tablet/Smartphone, una connessione ad Internet (preferibilmente da rete fissa), un'uscita audio per l'ascolto e, in opzione Webcam e microfono.

## **Link per accesso da Web:** https://link.cislmilano.it/link/rls\_24\_11\_2022

**Codice per accesso** *alternativo* **da App per Tablet/Smartphone o Client Desktop***:* 111-907-293 Dopo l'accesso, quando richiesto digitare la seguente **Password: 51595357**

Per l'accesso senza l'uso di Pc o Tablet/Smartphone, è possibile chiamare il **numero 02/30578142 - Codice accesso: 111-907-293** (*inserendo # per confermare e di nuovo # per i controlli audio*).

**Privacy:** Se necessario l'audio e/o il video della conference potrebbero essere registrati per varie finalità (*a titolo esemplificativo e non esaustivo: archivio, certificazione e validità del contenuto, trascrizione, replica in differita, diffusione con altri mezzi*).

In caso di registrazione, ad inizio della conference verrà dato apposito annuncio vocale e visuale (*permanente*), riportato nella finestra di connessione.

Qualora si volesse esercitare il proprio diritto di opposizione alla registrazione della propria presenza in video si richiede lo spegnimento preventivo della propria Webcam mentre, per opporsi alla registrazione del proprio audio reso durante un intervento, sarà possibile inoltrare richiesta scritta entro 24 ore dal termine della conference all'indirizzo e-mail: [ust.milanometropoli@cisl.it](mailto:ust.milanometropoli@cisl.it)

Entro 15 giorni dalla richiesta, verrà dato riscontro scritto di avvenuta cancellazione, tramite risposta all'indirizzo e-mail mittente.

La conference potrebbe anche essere trasmessa in diretta su altri mezzi di comunicazione.

## **Note Tecniche:**

Si suggerisce l'accesso alla conference con webcam e microfono disattivati. Per una miglior gestione e organizzazione, andranno accesi solo il tempo necessario al proprio intervento e, andranno spenti al termine.

• Se si utilizza GoToMeeting per la prima volta su Pc è necessario il download dell'apposita applicazione scaricabile al seguente link: https://meet.goto.com/install/111907293 Suggeriamo di predisporre la propria configurazione/dotazione con anticipo *(anche se la conferenza non sarà* 

*attiva si potrà predisporre l'ambiente, con la personalizzazione del nome visualizzato dai partecipanti)*.

• Su Pc, è consigliato l'utilizzo/installazione di Browser aggiornati alle versioni più recenti e in particolare si suggerisce l'uso di Mozilla Firefox che scaricherà/avvierà direttamente l'app/plugin necessari alla riunione.

*Usando Chrome o versioni recenti di altri Browser, è possibile avviare la conference in finestra senza installare nulla (anche solo per audio). Quando richiesto è necessario che sia consentito o abilitato successivamente l'accesso alla Webcam e al Microfono (Per Chrome i controlli sono posti alla fine della barra indirizzi e sono anche richiamabili da Impostazioni=> Privacy e Sicurezza=>Impostazioni Sito).*

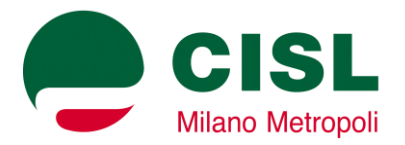

• Per Tablet/Smartphone, è possibile scaricare l'app "GoToMeeting" dai rispettivi Store Apple/Google, cliccando sul "**Link per partecipare**" indicato in precedenza. (*dopo l'installazione se richiesti, concedere all'app tutti i permessi l'acceso all'audio, video o altre funzionalità del device in uso*).

Se invece l'app è già presente sul device, cliccando sul "**Link per partecipare**" si avvierà o, la si potrà avviare direttamente dalla pagina visualizzata. (*Se il link comunque non funzionasse, o in caso di avvio manuale dell'app, basterà inserire nel campo in cima alla finestra il Codice di accesso fornito in precedenza e cliccare sul pulsate "Partecipa" - Non usare altri pulsanti per evitare registrazioni e attivazioni a pagamento*).